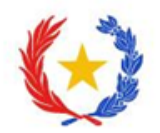

# **INSTRUCTIVO**

## **INGRESAR A LA PLATAFORMA CTS CONACYT**

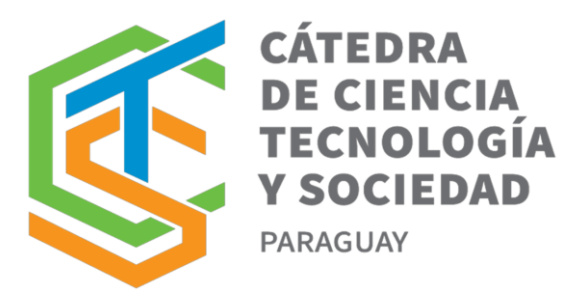

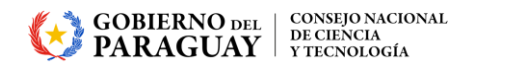

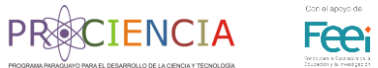

1. Si tiene una cuenta ya registrada en el Sistema de Postulación a Instrumentos (SPI) acceda al sitio *https://cts.conacyt.gov.py/* 

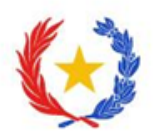

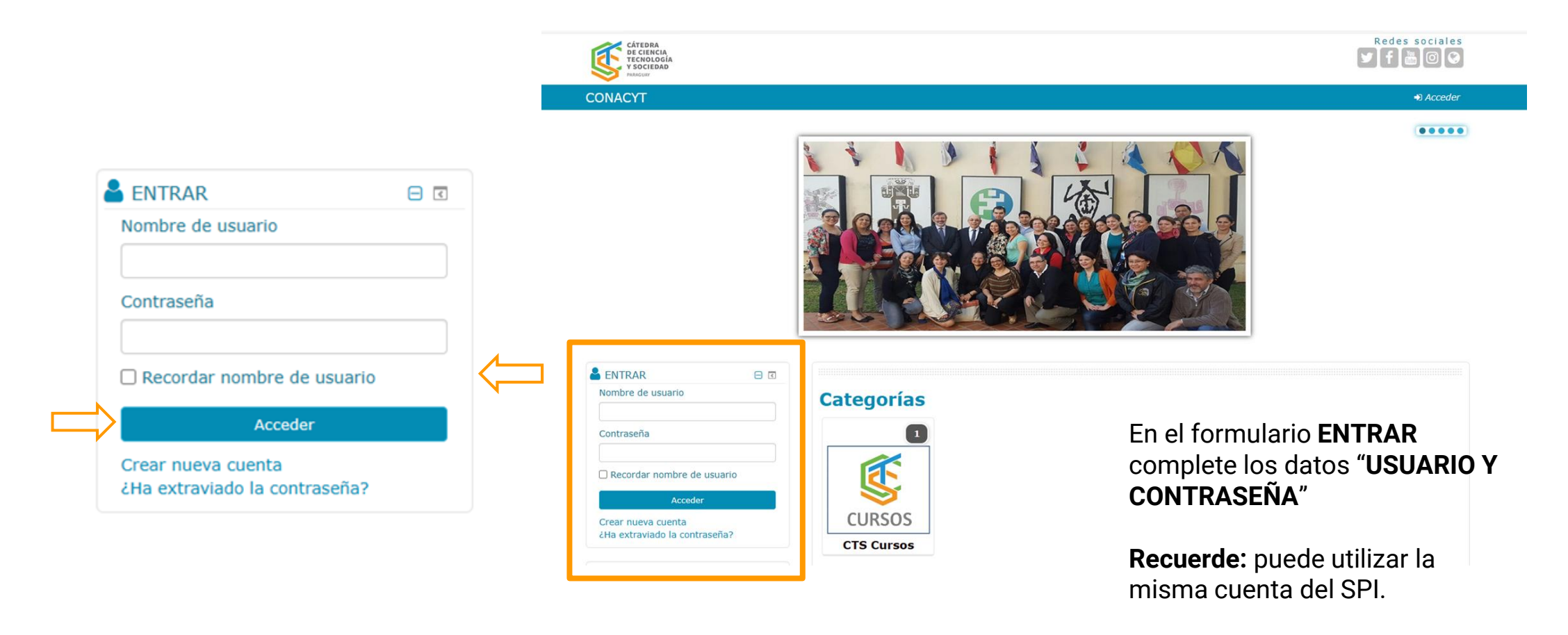

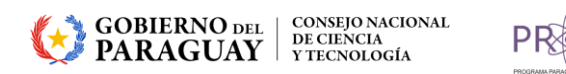

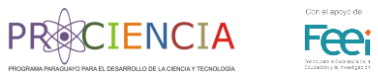

#### 2. Ingrese a la categoría **CTS Cursos**

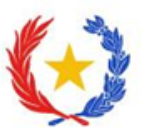

 $\begin{array}{ccccc}\n\bullet & \bullet & \bullet\n\end{array}$ 

#### CONACYT ■ Mis cursos ▶

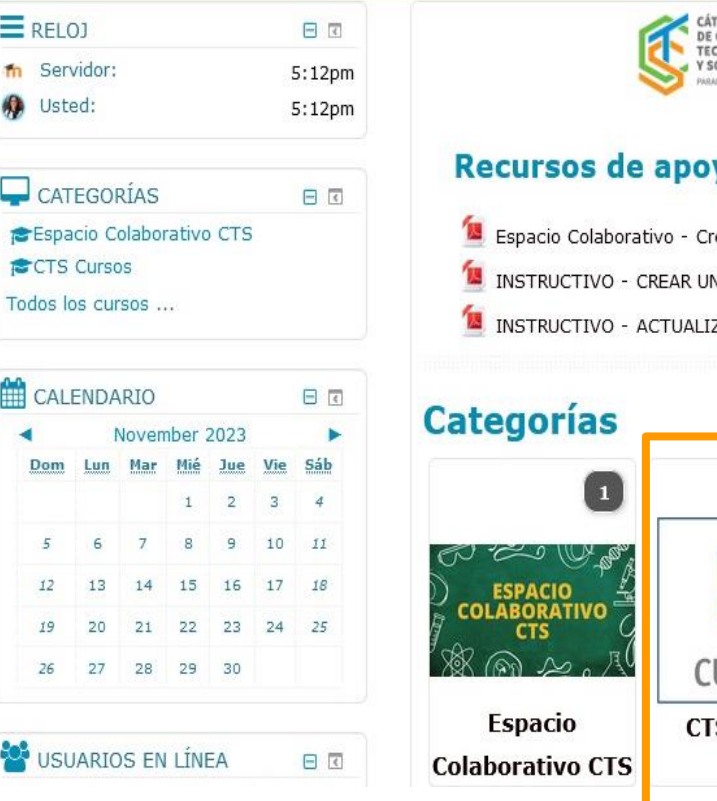

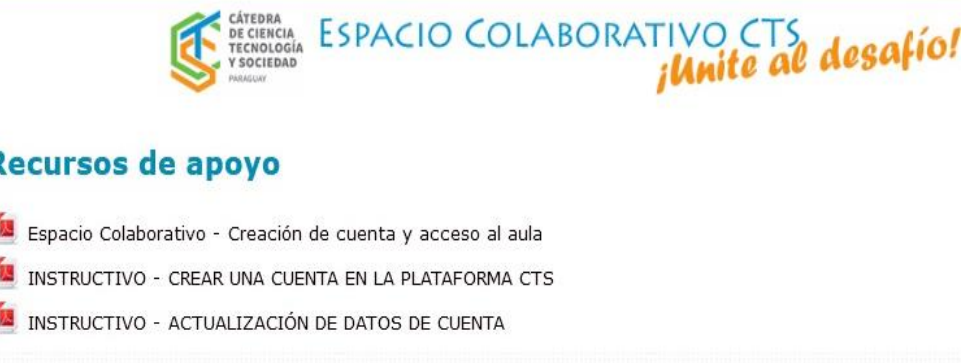

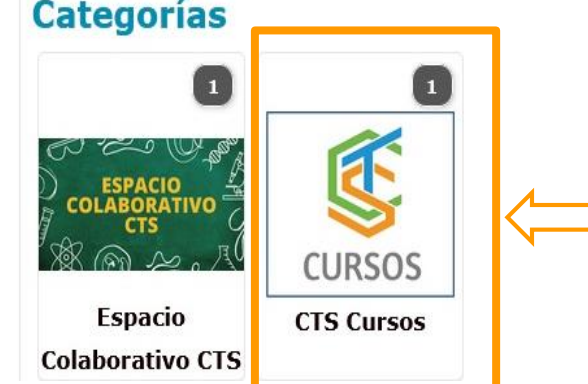

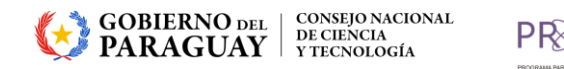

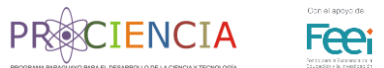

3. Ubique el curso que va a realizar y contacte a la administradora de la plataforma para que pueda matricularlo/a. Luego podrá acceder al curso correspondiente.

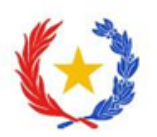

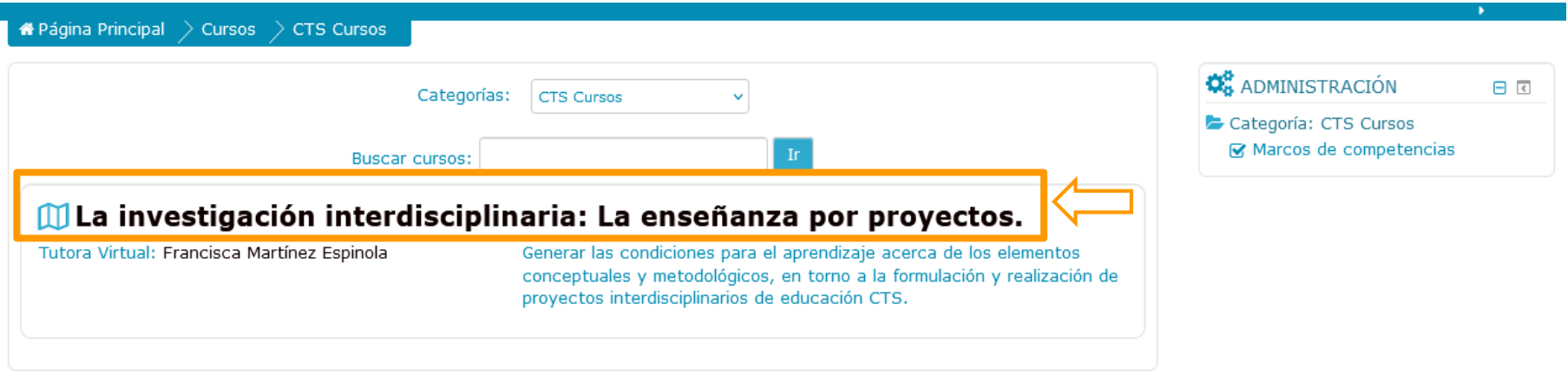

Administradora de plataforma: Lic. Lilian Villaverde *[admincts@conacyt.gov.py](mailto:admincts@conacyt.gov.py)*

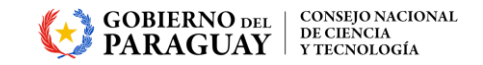

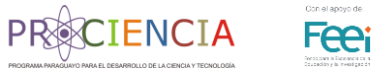

4. Una vez matriculado podrá acceder y visualizar el curso.

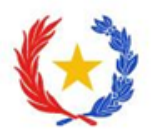

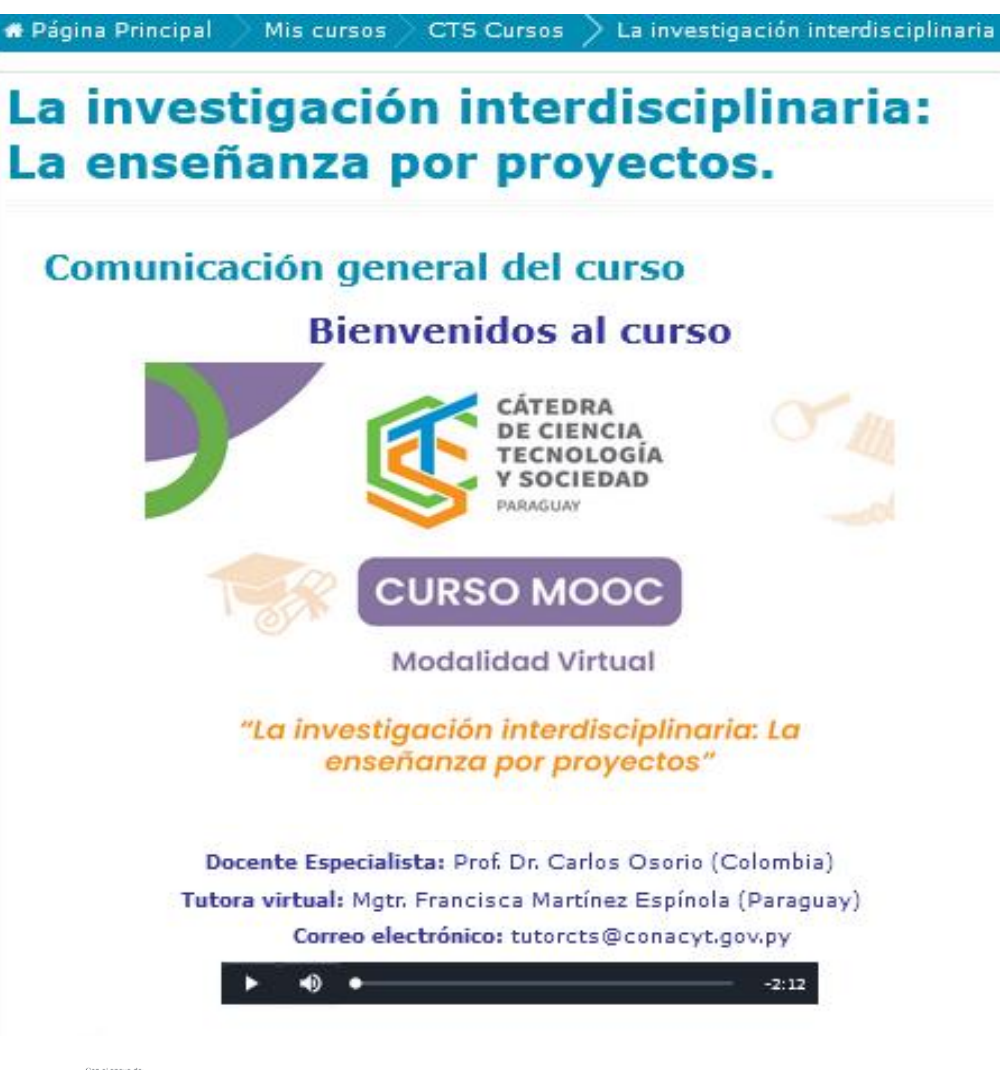

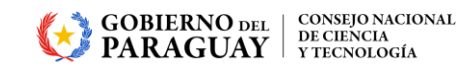

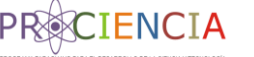

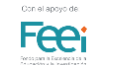

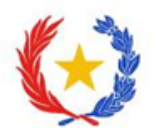

### **CONSULTAS**

Mgtr. Francisca Martínez Espínola Tutora virtual - Cursos CTS **[tutorcts@conacyt.gov.py](https://mail.conacyt.gov.py/SOGo/so/lgonzalez/Mail/view)**

Lic. Lilian Villaverde Administradora de plataforma **[admincts@conacyt.gov.py](mailto:admincts@conacyt.gov.py)**

Equipo Técnico CONACYT **[catedracts@conacyt.gov.py](mailto:catedracts@conacyt.gov.py)**

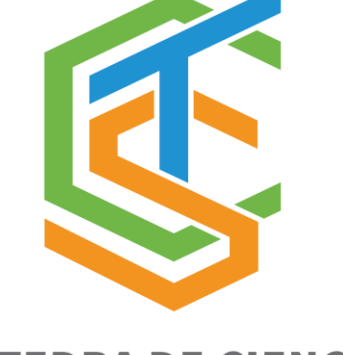

**CÁTEDRA DE CIENCIA TECNOLOGÍA Y SOCIEDAD** PARAGUAY

GOBIERNO DEL | CONSEJO NACIONAL<br>PARAGUAY | Y TECNOLOGÍA

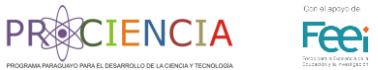